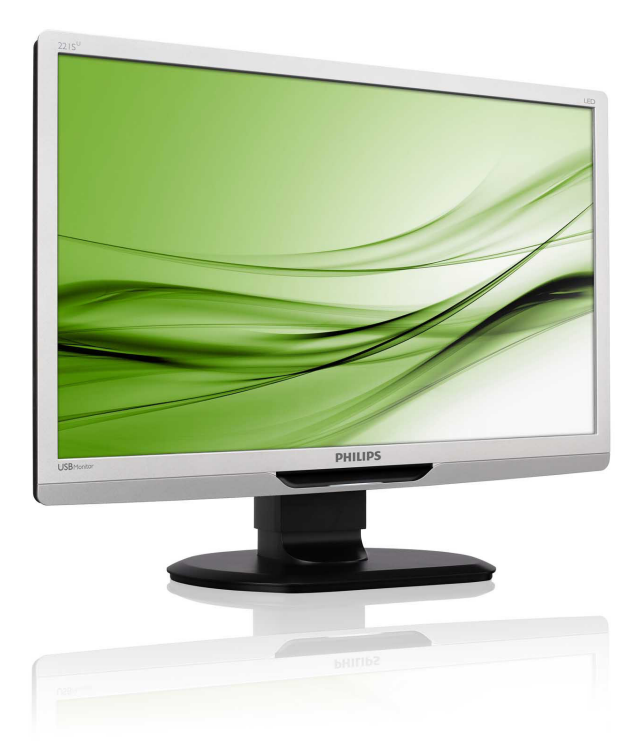

# www.philips.com/welcome

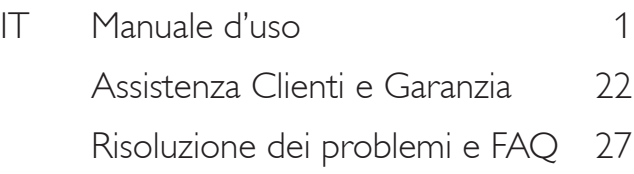

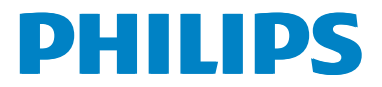

# Indice

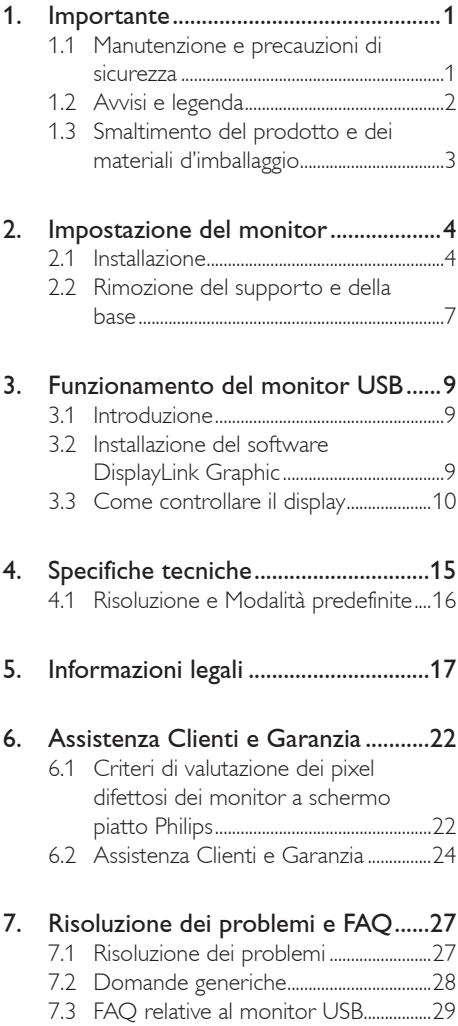

# <span id="page-2-0"></span>1. Importante

Questa guida all'uso elettronica è intesa per chiunque usi il monitor Philips. Leggere accuratamente questo manuale d'uso prima di usare il monitor. Contiene informazioni e note importanti sul funzionamento del monitor.

La garanzia Philips è valida a condizione che il prodotto sia usato in modo corretto, in conformità alle sue istruzioni operative, dietro presentazione della fattura o dello scontrino originale, indicante la data d'acquisto, il nome del rivenditore, il modello ed il numero di produzione del prodotto.

# 1.1 Manutenzione e precauzioni di sicurezza

#### **Avvisi**

L'utilizzo di controlli, regolazioni o procedure diverse da quelle specificate nelle presenti istruzioni possono esporre al rischio di scariche elettriche e pericoli elettrici e/o meccanici.

Leggere ed osservare le presenti istruzioni durante il collegamento e l'utilizzo del monitor del computer.

#### Funzionamento

- Tenere il monitor lontano dalla luce diretta del sole e da stufe o altri dispositivi che emanano calore. L'esposizione prolungata a questo tipo di ambienti potrebbe causare distorsioni nel colore e danni al monitor.
- Rimuovere qualsiasi oggetto che potrebbe cadere nei fori di ventilazione od ostacolare il corretto raffreddamento delle parti elettroniche del monitor.
- Non bloccare i fori di ventilazione sulle coperture.
- Durante la collocazione del monitor assicurarsi che il connettore e la presa d'alimentazione siano facilmente accessibili.
- Se si spegne il monitor scollegando il cavo d'alimentazione o il cavo DC, attendere 6 secondi prima di ricollegare

il cavo d'alimentazione o il cavo DC per il normale funzionamento.

- Utilizzare sempre il cavo d'alimentazione approvato fornito da Philips. Se il cavo d'alimentazione è assente, rivolgersi al Centro Assistenza locale. (Fare riferimento al Centro Informazioni Consumatori e all'Assistenza Clienti)
- Non far subire al monitor forti vibrazioni o impatti severi durante il funzionamento.
- Non colpire né lasciare cadere il monitor durante il funzionamento o il trasporto.

#### **Manutenzione**

- Per proteggere il monitor da possibili danni, non esercitare pressione eccessiva sul pannello LCD. Quando si sposta il monitor, afferrare la struttura per sollevarlo; non sollevare il monitor mettendo le mani o le dita sul pannello LCD.
- Se si prevede di non utilizzare il monitor per lunghi periodi, scollegarlo dalla presa di corrente.
- Scollegare il monitor dalla presa di corrente se è necessario pulirlo con un panno leggermente umido. Lo schermo può essere asciugato con un panno asciutto quando l'alimentazione è scollegata. Tuttavia, non utilizzare solventi organici come alcool, oppure liquidi a base di ammoniaca per pulire il monitor.
- Per evitare danni permanenti, non esporre il monitor a polvere, pioggia, acqua o eccessiva umidità.
- Se il monitor si bagna, asciugarlo con un panno asciutto.
- Se sostanze estranee o acqua penetrano nel monitor, disattivare immediatamente l'alimentazione e scollegare il cavo d'alimentazione. Quindi, rimuovere la sostanza estranea oppure l'acqua ed inviare immediatamente il monitor ad un Centro Assistenza.
- Non immagazzinare o usare il monitor LCD in luoghi esposti a calore, luce diretta del sole o freddo estremo.

- <span id="page-3-0"></span>Per conservare prestazioni ottimali del monitor e utilizzarlo per un periodo prolungato, utilizzare il dispositivo in un luogo caratterizzato dalle seguenti condizioni ambientali:
	- Temperatura: 0-40°C 32-95°F
	- • Umidità: 20-80% RH

#### Importanti informazioni per fenomeno di burn-in/immagine fantasma

- Attivare sempre uno screen saver con animazione quando si lascia il monitor inattivo. Attivare sempre un'applicazione d'aggiornamento periodico dello schermo se il monitor visualizzerà contenuti statici che non cambiano. La visualizzazione ininterrotta di immagini statiche per un lungo periodo di tempo può provocare sullo schermo il fenomeno di "immagine residua" o "immagine fantasma", noto anche come "burn-in".
- • "Burn-in", "immagine residua" o "immagine fantasma" sono tutti fenomeni noti nella tecnologia dei pannelli LCD. Nella maggior parte dei casi il fenomeno "burn-in", "immagine residua" o "immagine fantasma" scompare gradatamente nel tempo dopo che il monitor è stato spento.

## <sup>1</sup> Avviso

La mancata attivazione di uno screensaver o un aggiornamento periodico della schermo potrebbe causare casi più gravi di "burn-in", "immagine residua" o "immagine fantasma" che non scompaiono e non possono essere risolti. Tali danni non sono coperti dalla garanzia.

#### Assistenza

- La copertura del monitor deve essere aperta esclusivamente da tecnici qualificati.
- In caso di necessità di qualsiasi documento per la riparazione o l'integrazione, contattare il proprio Centro Assistenza locale. (fare riferimento al capitolo "Centri Informazioni Consumatori").
- Fare riferimento alla sezione "Specifiche tecniche" per informazioni sul trasporto.

Non lasciare il monitor in un'automobile/ bagagliaio esposto alla luce diretta del sole.

# **O** Nota

Consultare un tecnico dell'assistenza se il monitor non funziona normalmente oppure se non si è sicuri di come procedere dopo avere seguito le istruzioni di questo manuale .

# 1.2 Avvisi e legenda

La sezione che segue fornisce una descrizione di alcuni simboli convenzionalmente usati in questo documento.

#### Note, Attenzione e Avvisi

In questa guida, ci sono blocchi di testo accompagnati da icone specifiche che sono stampati in grassetto o corsivo. Questi blocchi contengono note, avvisi alla cautela ed all'attenzione. Sono usati come segue:

# **⊖** Nota

Questa icona indica informazioni e suggerimenti importanti che aiutano a fare un uso migliore del computer.

## **Attenzione**

Questa icona indica informazioni che spiegano come evitare la possibilità di danni al sistema o la perdita di dati.

# **Avviso**

Questa icona indica la possibilità di lesioni personali e spiega come evitare il problema.

Alcuni avvisi possono apparire in modo diverso e potrebbero non essere accompagnati da un'icona. In questi casi, la presentazione specifica dell'avviso è prescritta dalla relativa autorità competente.

# <span id="page-4-0"></span>1.3 Smaltimento del prodotto e dei materiali d'imballaggio

Apparecchi elettrici ed elettronici da smaltire - **WEEE** 

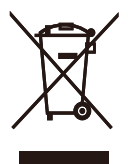

This marking on the product or on its packaging illustrates that, under European Directive 2002/96/EC governing used electrical and electronic appliances, this product may not be disposed of with normal household waste. You are responsible for disposal of this equipment through a designated waste electrical and electronic equipment collection. To determine the locations for dropping off such waste electrical and electronic, contact your local government office, the waste disposal organization that serves your household or the store at which you purchased the product.

Your new monitor contains materials that can be recycled and reused. Specialized companies can recycle your product to increase the amount of reusable materials and to minimize the amount to be disposed of.

All redundant packing material has been omitted. We have done our utmost to make the packaging easily separable into mono materials.

Please find out about the local regulations on how to dispose of your old monitor and packing from your sales representative.

#### Recycling Information for Customers

Your display is manufactured with high quality materials and components which can be recycled and reused.

To learn more about our recycling program please visit [www.philips.com/about/sustainability/recycling](http://www.philips.com/about/sustainability/recycling).

# <span id="page-5-0"></span>2. Impostazione del monitor

# 2.1 Installazione

#### **1** Contenuti della confezione

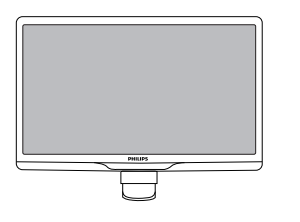

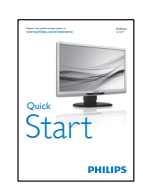

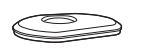

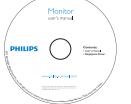

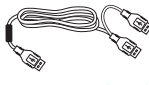

Cavo USB (tipo Y)

- 2 Installazione della base
- 1. Collocare il monitor rivolto verso il basso su una superficie morbida e liscia, evitando di graffiare o danneggiare lo schermo.

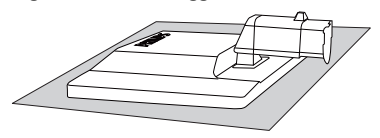

2. Tenere la base del monitor con entrambe le mani ed inserire con fermezza la base nel supporto.

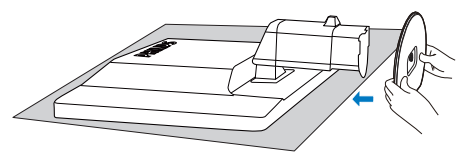

3. Attaccare la base del monitor al supporto, poi fissare la base.

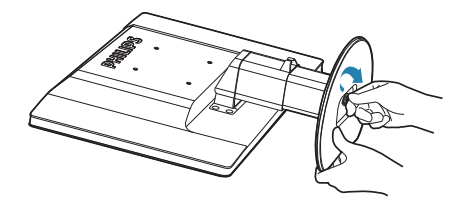

# **Attenzione**

Non togliere dalla base il perno di regolazione dell'altezza prima di avere fissato la base al supporto.

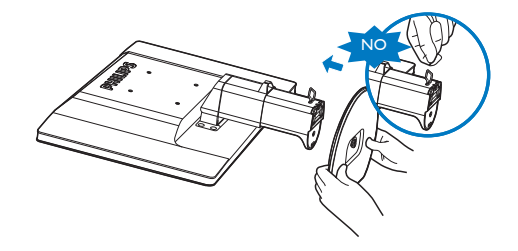

#### **B** Collegamento al notebook

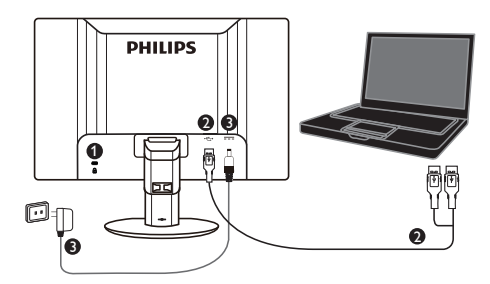

**1** Sistema antifurto Kensington

- **2** Collegamento USB
- **3** Adattatore 5V/3A CA CC (opzionale) DSA-20PFE-05 FEU 050300

DSA-20PFE-05 FCH 050300

DSA-20PFE-05 FUS 050300

- Specifiche: 100-240V CA, 50/60Hz (ingresso), 0,7A; 5V CC, 3A (uscita)
- Produttore: DEE VAN ENTERPRISE CO. LTD.

## Nota

Il software DisplayLink deve essere installato sul notebook prima di iniziare ad usare il monitor USB.

#### Collegamento al notebook

- 1. Installare il software DisplayLink sul notebook.
- 2. Collegare il cavo "Y" USB in dotazione tra il notebook e il monitor. Il lato singolo del connettore si collega al monitor, mentre il lato doppio "Y" del connettore al notebook.
- 3. Il monitor USB viene riconosciuto dal sistema operativo e si accende automaticamente dopo che Windows installa il driver.
- 4. Il monitor USB è pronto per essere utilizzato come secondo monitor.

5. Entrambi i connettore "Y" devono essere collegati alle 2 porte USB del notebook per fornire un'alimentazione sufficientemente stabile al monitor.

### **A** Nota

- 1. Potrebbe essere necessario riavviare il notebook per riconoscere correttamente il monitor USB.
- 2. Vari notebook garantiscono una alimentazione sufficiente con 1 sola porta USB. In tal caso, se necessario, si può liberare 1 porta USB. Se il display presenta sfarfallio con 1 porta USB oppure non si accende, assicurarsi di utilizzare 2 porte USB.
- 3. In rari casi, le 2 porte USB del notebook potrebbero non garantire una sufficiente alimentazione in uscita per il monitor. In tal caso potrebbe essere necessario acquistare un adattatore opzionale CC.

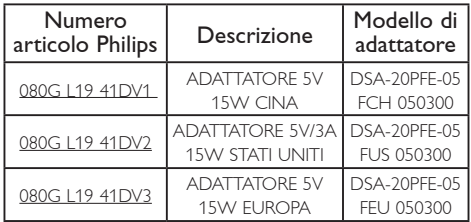

Per i dettagli, contattare [www.philips.com/](www.philips.com/support) [support](www.philips.com/support) o l'Assistenza Clienti locale per il monitor.

4. Il monitor USB non può essere collegato come monitor primario ad un PC autonomo.

## **Avviso**

Non rimuovere i coperchi a meno che non si sia qualificati. Questa unità contiene tensioni pericolose. Usare solo gli adattatori CC elencati nelle istruzioni dell'utente.

#### **3** Notifica di risoluzione

Questo monitor è progettato per rendere le prestazioni ottimali alla sua risoluzione originaria di 1920 × 1080 @ 60 Hz.

#### 4 Funzioni fisiche

#### Inclinazione

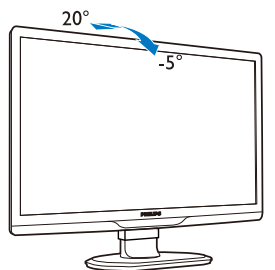

#### Rotazione

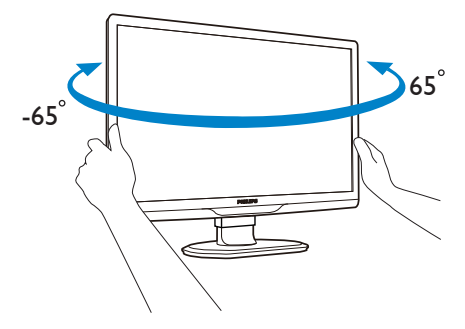

#### Regolazione dell'altezza

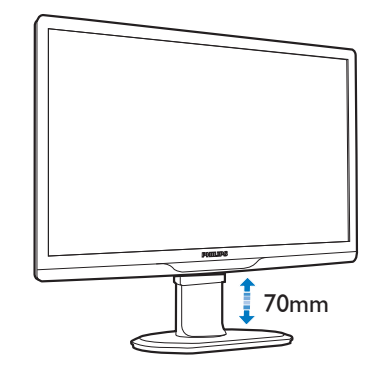

#### $\bigoplus$  Nota

Rimuovere il perno di regolazione dell'altezza prima di regolare l'altezza.

Inserire il perno di regolazione dell'altezza prima di sollevare il monitor.

# <span id="page-8-0"></span>2.2 Rimozione del supporto e della base

#### **Rimozione della base**

Prima di iniziare a smontare la base del monitor, osservare le istruzioni che seguono per evitare eventuali danni o lesioni.

1. Allungare la base del monitor alla sua massima altezza.

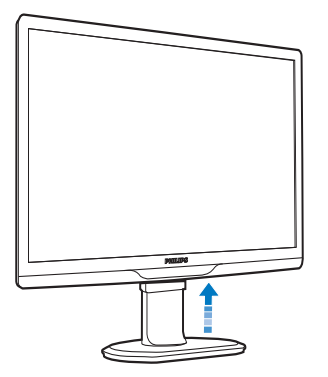

2. Collocare il monitor rivolto verso il basso su una superficie morbida e liscia, evitando di graffiare o danneggiare lo schermo.

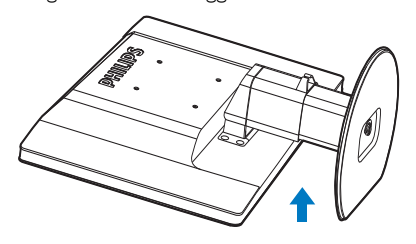

3. Liberare il fermo del supporto e poi estrarre la base dal supporto.

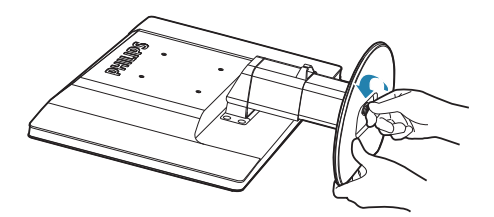

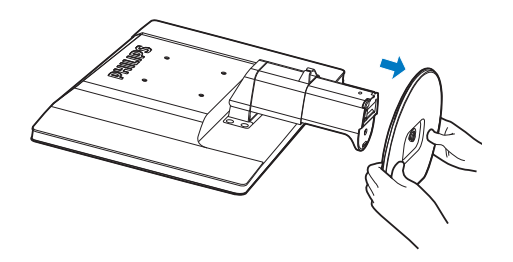

#### 2 Rimuovere la base

Condizioni:

- • Per installazioni standard VESA.
- 1. Rimuovere i 8 cappucci delle viti.

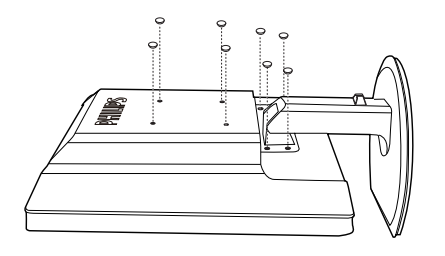

2. Rimuovere le 4 viti e poi rimuovere la base dal monitor.

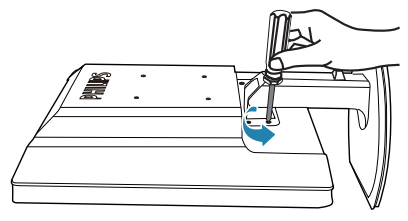

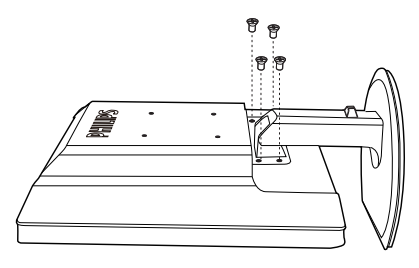

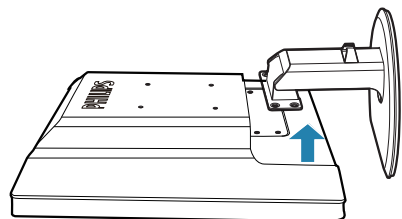

# **←** Nota

Questo monitor accetta un'interfaccia di montaggio compatibile VESA 100mm x 100mm.

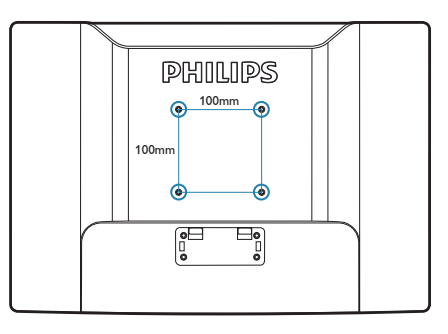

# <span id="page-10-0"></span>3. Funzionamento del monitor USB

# 3.1 Introduzione

Il monitor USB consente di condividere immagini tra il notebook e il monitor collegando semplicemente il cavo USB al notebook. Non è necessario alcun cavo di alimentazione o cavo video supplementare. Basta un semplice unico cavo, con collegamento a potenza ultra bassa tra il notebook e il monitor.

# 3.2 Installazione del software DisplayLink Graphic

Per utilizzare il monitor USB come display secondario, è necessario installare il software DisplayLink Graphic nel sistema Windows. Inoltre, il software consente di controllare facilmente le preferenze quando si visualizzano immagini. Il driver è compatibile con sistemi Microsoft Windows, compresi Microsoft Windows 7, Vista e XP. Questo display non funziona in DOS.

#### Procedura di installazione:

1. Fare doppio clic sul file Setup.exe nel CD in dotazione per far apparire la finestra Controllo account utente di windows. (se abilitato nel sistema operativo).

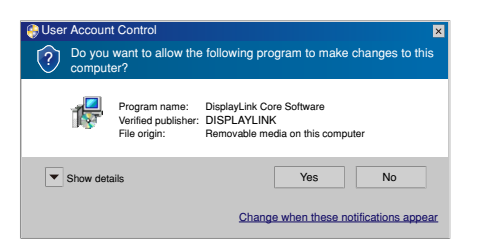

2. Fare clic su Yes (Sì), quindi si apre la finestra del contratto di licenza con l'utente finale del software DisplayLink.

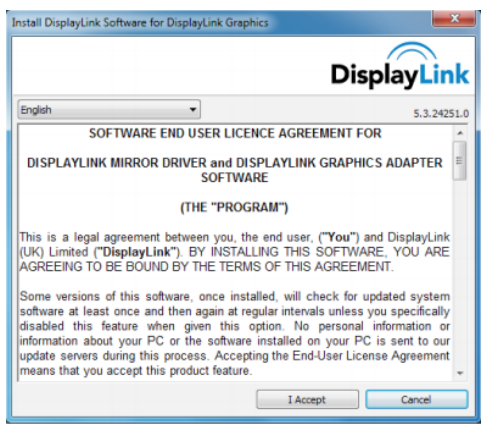

#### 3. Fare clic su I Accept (Accetto), quindi il software avvia l'installazione.

DisplayLink Core Software Please wait while Windows configures DisplayLink Core Software. Your screens may temporarily go black or flash during this process. Cancel

# A Nota

Lo schermo potrebbe lampeggiare o diventare nero durante l'installazione. Il riquadro di installazione precedente scompare, ma non viene visualizzato alcun messaggio al termine dell'installazione.

4. Una volta installato completamente il software, collegare il monitor USB al notebook con il cavo USB. Nella barra delle applicazioni viene visualizzato "Found new device" (Trova nuovo dispositivo).

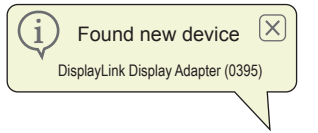

- 5. Una volta trovato il dispositivo, DisplayLink Graphics si installa automaticamente.
- 6. Al termine dell'installazione, il notebook richiede il riavvio del sistema per iniziare ad utilizzare il monitor USB.
- 7. Sarà possibile visualizzare immagini sul monitor USB al termine della procedura di riavvio di Windows.

# <span id="page-11-0"></span>3.3 Come controllare il display

#### 1 Sistema Windows 7

Su Windows 7, è possibile configurare un dispositivo DisplayLink tramite Windows Display Properties (WDP). WDP offre un semplice metodo per collegare, ruotare, duplicare o estendere gli schermi, nonché per modificare la risoluzione dello schermo.

#### 1. Per aprire WDP

Vi sono vari modi di aprire WDP.

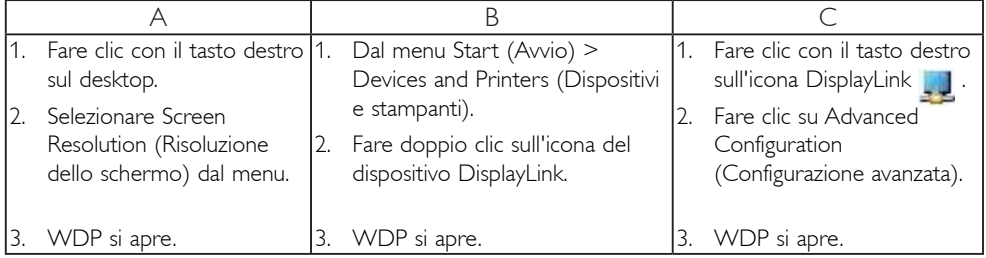

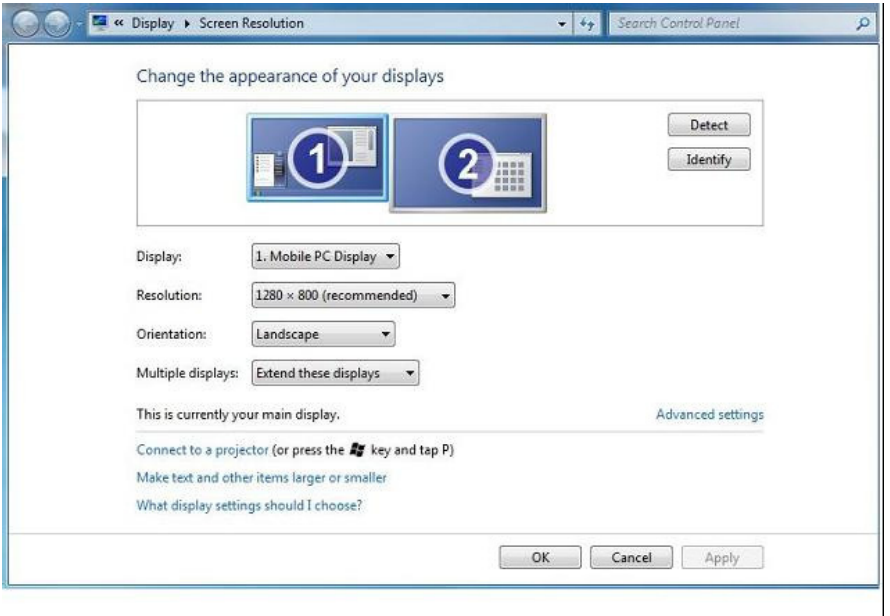

#### 2. Impostazione del display

Attenersi a questa procedura per impostare il display.

Per impostare il display

2.1. Aprire Screen Resolution (Risoluzione dello schermo).

2.2. Impostare le opzioni di visualizzazione. Per i dettagli su ciascuna opzione, fare riferimento alla tabella di seguito.

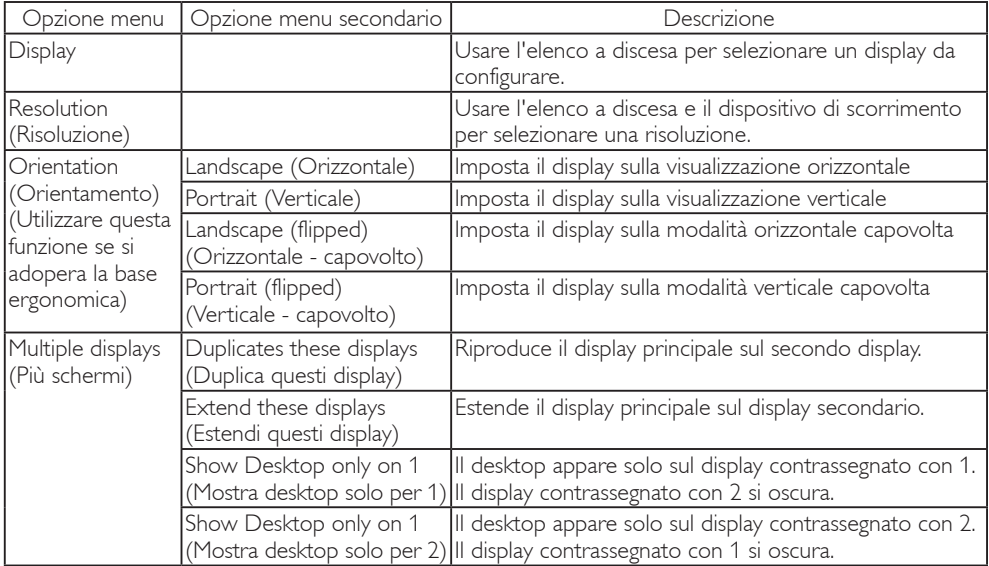

#### Tabella 1: opzioni WDP.

Per controllare il comportamento di un display DisplayLink collegato, è inoltre possibile utilizzare il tasto Windows + P per visualizzare un menu (e scorrerlo) per cambiare modalità.

#### 3. Per controllare il display

3.1. Selezionare il tasto Windows + P. Viene visualizzato il seguente menu.

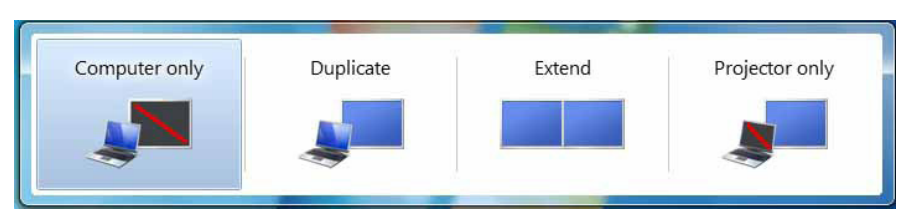

3.2. Fare clic su una delle opzioni. Il display si aggiorna in base alle proprie scelte.

#### Applicazione dell'icona DisplayLink

È possibile configurare il comportamento di DisplayLink USB Graphics tramite l'applicazione dell'icona DisplayLink nella barra delle applicazioni, laddove presente.

#### 4. Per mostrare il menu DisplayLink Manager

4.1. Dalla barra delle applicazioni, fare clic sulla freccia mostra icone nascoste per visualizzare tutte le icone disponibili.

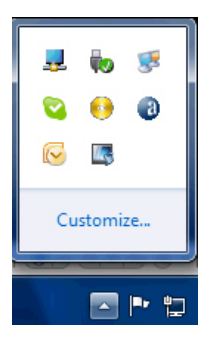

4.2. Fare clic sull'icona DisplayLink . Viene visualizzato il menu con varie opzioni, come segue.

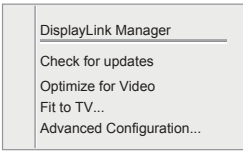

Per i dettagli su ciascuna opzione, fare riferimento alla tabella di seguito:

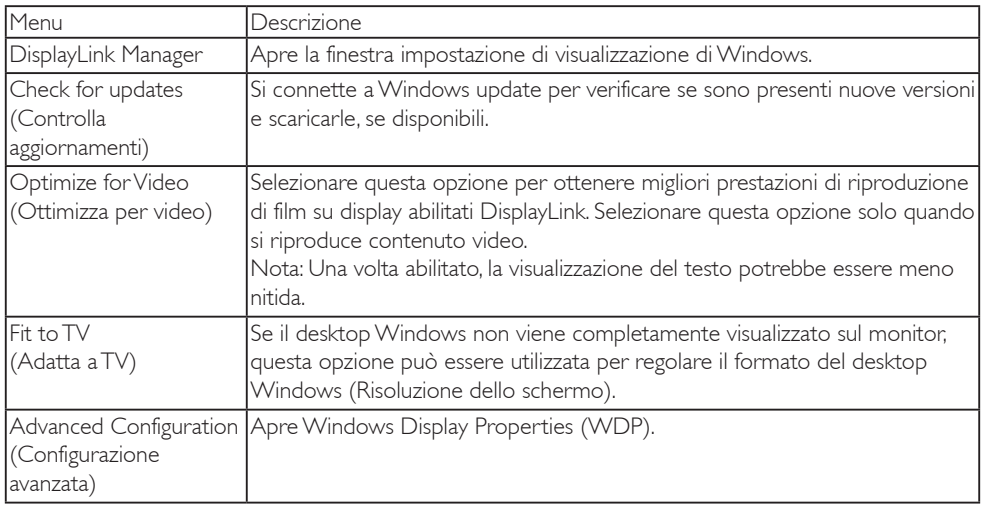

2 Sistema Windows Vista e Windows XP

Quando il monitor USB è collegato ad un notebook con sistema Windows Vista e Windows XP, nella barra delle applicazione viene visualizzata un'icona DisplayLink. Ciò consente l'accesso al menu DisplayLink Manager.

#### Per utilizzare il menu DisplayLink Manager

1. Fare clic sull'icona DisplayLink della barra delle applicazioni.

Il menu viene visualizzato come di seguito.

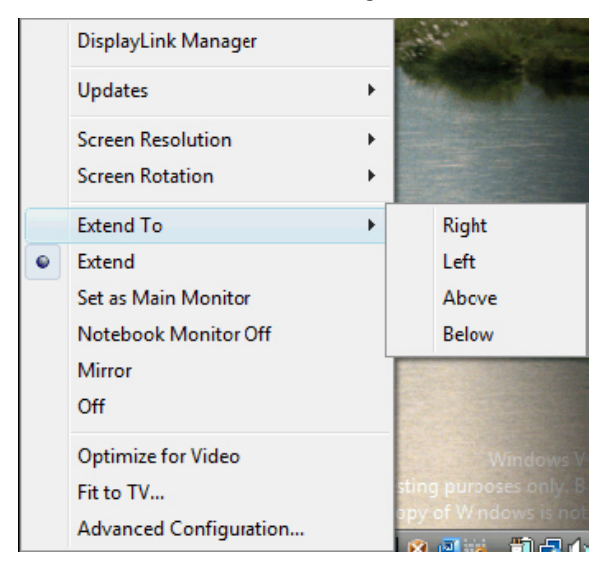

2. Per i dettagli su ciascuna opzione, fare riferimento alla tabella di seguito.

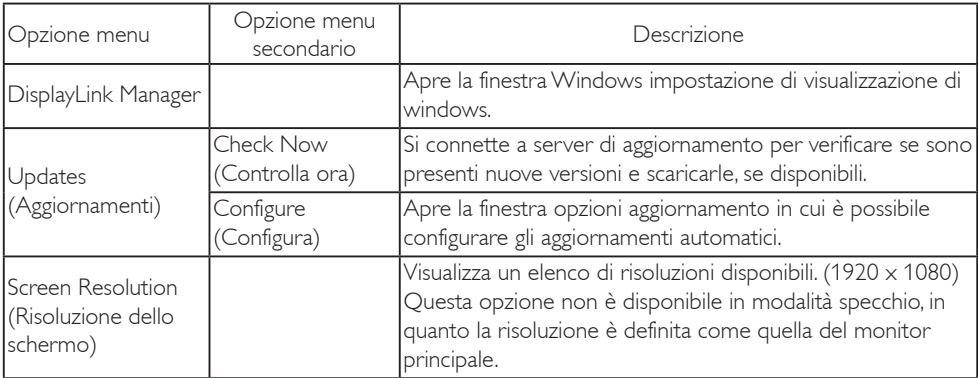

#### 3. Funzionamento del monitor USB

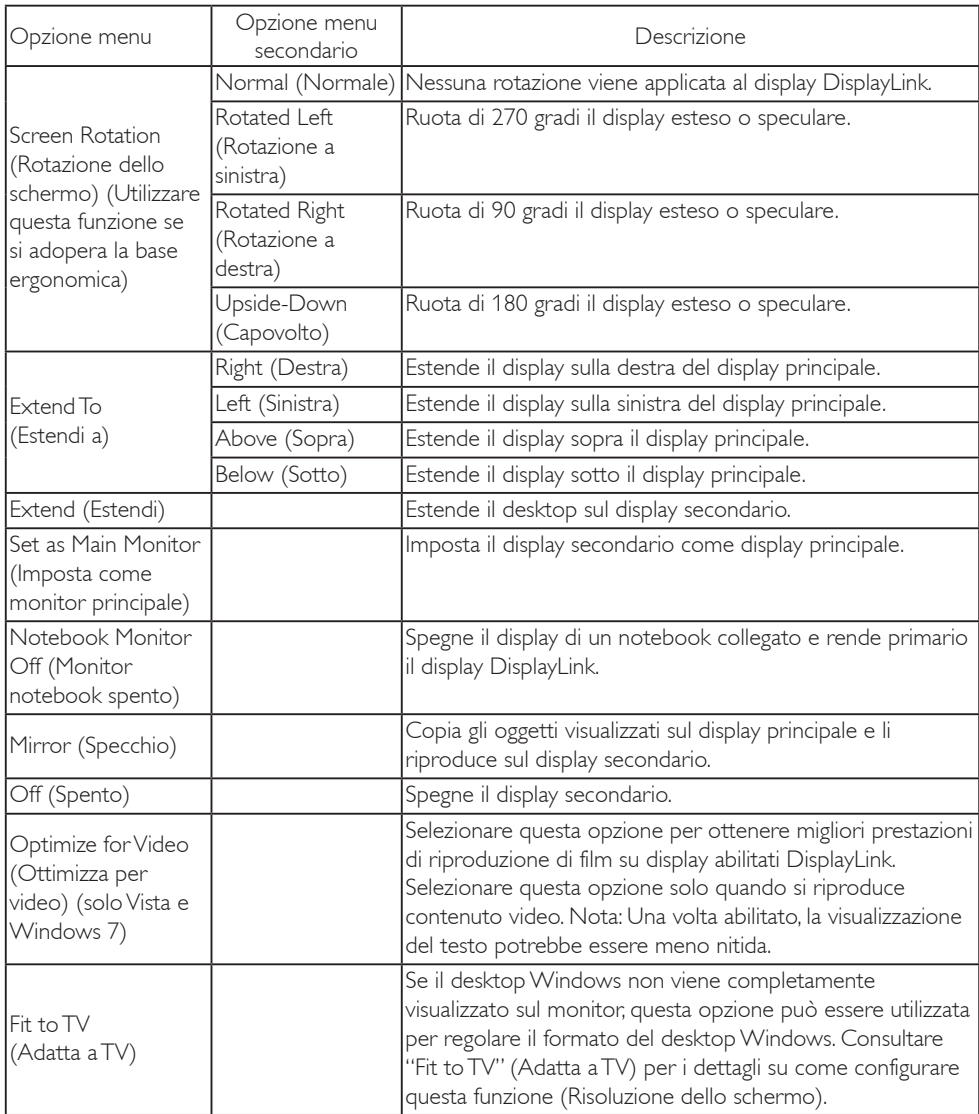

# **e** Nota

Visitare il sito web DisplayLink http://www.displaylink.com/support/downloads.php per informazioni aggiornate sul software DisplayLink.

# <span id="page-16-0"></span>4. Specifiche tecniche

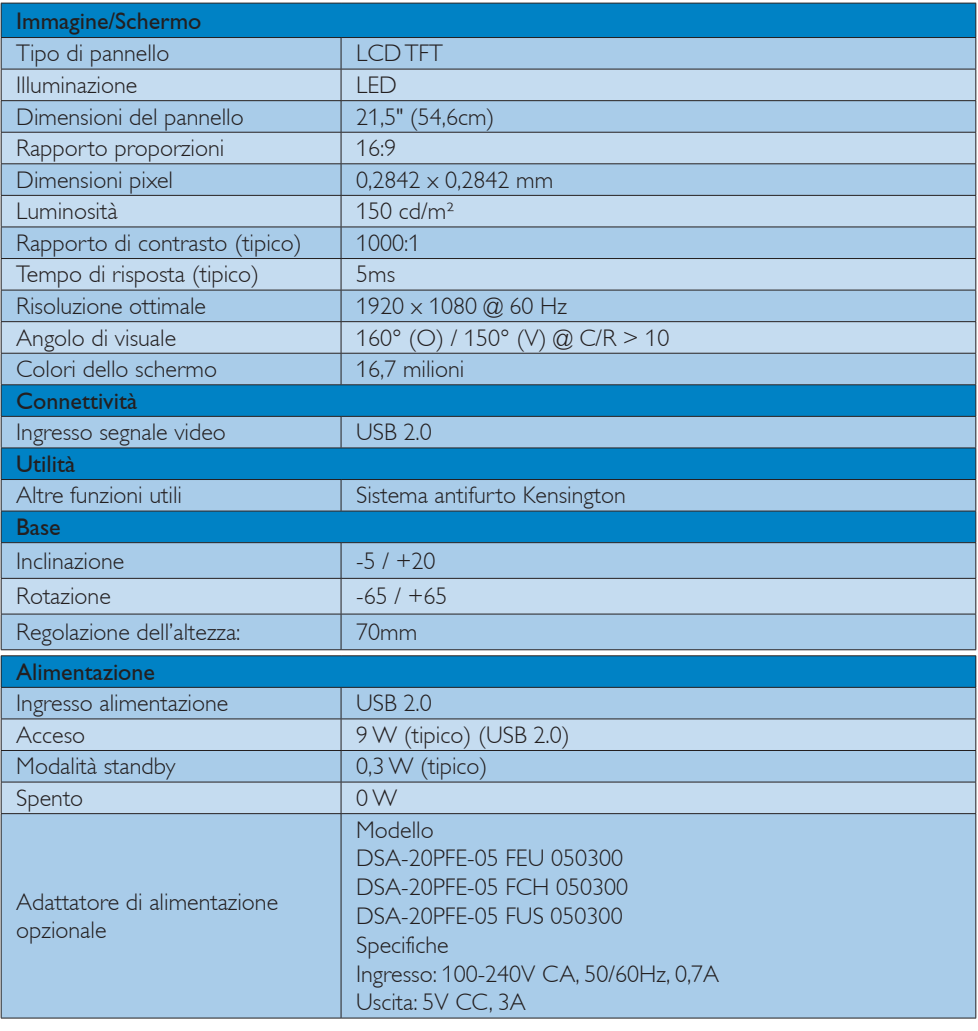

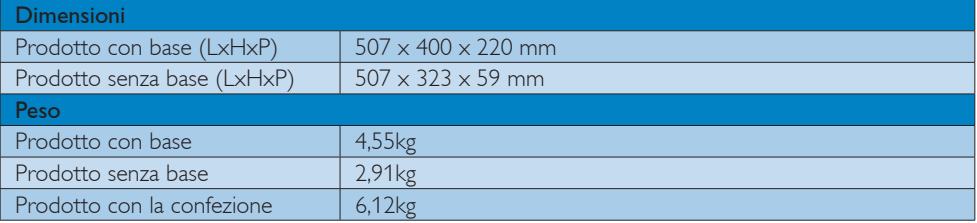

<span id="page-17-0"></span>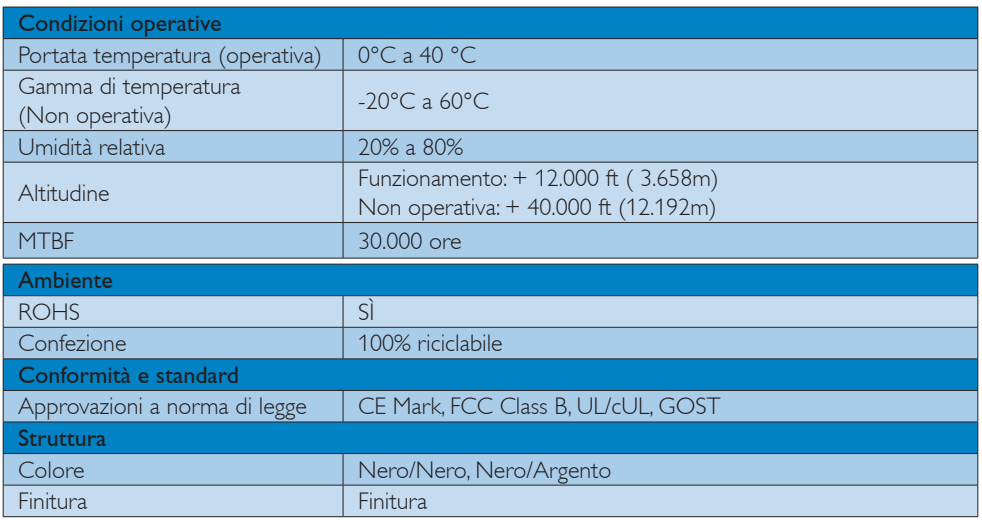

# **O** Nota

1. Questi dati sono soggetti a cambiamenti senza preavviso. Andare all'indirizzo [www.philips.com/support](http://www.philips.com/support) per scaricare la versione più recente del foglio informativo.

# 4.1 Risoluzione e Modalità predefinite

**Risoluzione raccomandata** 

1920 x 1080 @ 60 Hz

# **A** Nota

Il monitor USB funziona con USB 2.0 480 mbps.

# <span id="page-18-0"></span>5. Informazioni legali

#### Lead-free Product

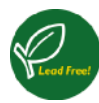

Lead free display promotes environmentally sound recovery and disposal of waste from electrical and electronic equipment. Toxic

substances like Lead has been eliminated and compliance with European community's stringent RoHs directive mandating restrictions on hazardous substances in electrical and electronic equipment have been adhered to in order to make Philips monitors safe to use throughout its life cycle.

## CE Declaration of Conformity

This product is in conformity with the following standards

- EN60950-1:2006 (Safety requirement of Information Technology Equipment).
- EN55022:2006 (Radio Disturbance requirement of Information Technology Equipment).
- • EN55024:1998+A1:2001+A2:2003 (Immunity requirement of Information Technology Equipment).
- EN61000-3-2:2006 (Limits for Harmonic Current Emission).
- $FN 61000 3 3.1995 + A1.2001 + A2.2005$ (Limitation of Voltage Fluctuation and Flicker) following provisions of directives applicable.
- 2006/95/EC (Low Voltage Directive).
- 2004/108/EC (EMC Directive).
- 2005/32/EC (EuP Directive, EC No. 1275/2008 mplementing Directive for Standby and Off mode power consumption) and is produced by a manufacturing organization on ISO9000 level.

# Federal Communications Commission (FCC) Notice (U.S. Only)

 $\bigoplus$  This equipment has been tested and found to comply with the limits for a Class B digital device, pursuant to Part 15 of the FCC Rules. These limits are designed to provide reasonable protection against harmful interference in a residential installation. This equipment generates, uses and can radiate radio frequency energy and, if not installed and used in accordance with the instructions, may cause harmful interference to radio communications.

However, there is no guarantee that interference will not occur in a particular installation. If this equipment does cause harmful interference to radio or television reception, which can be determined by turning the equipment off and on, the user is encouraged to try to correct the interference by one or more of the following measures:

- Reorient or relocate the receiving antenna.
- Increase the separation between the equipment and receiver.
- Connect the equipment into an outlet on a circuit different from that to which the receiver is connected.
- Consult the dealer or an experienced radio/TV technician for help.
- Changes or modifications not expressly approved by the party responsible for compliance could void the user's authority to operate the equipment.

Use only RF shielded cable that was supplied with the monitor when connecting this monitor to a computer device.

To prevent damage which may result in fire or shock hazard, do not expose this appliance to rain or excessive moisture.

THIS CLASS B DIGITAL APPARATUS MEETS ALL REQUIREMENTS OF THE CANADIAN INTERFERENCE-CAUSING EQUIPMENT REGULATIONS.

#### FCC Declaration of Conformity

Declaration of Conformity for Products Marked with FCC Logo,

## United States Only

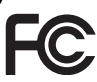

This device complies with Part 15 of the FCC Rules. Operation is subject to the following two conditions: (1) this device may not cause harmful interference, and (2) this device must accept any interference received, including interference that may cause undesired operation.

#### Commission Federale de la Communication (FCC Declaration)

Cet équipement a été testé et déclaré conforme auxlimites des appareils numériques de class B,aux termes de l'article 15 Des règles de la FCC. Ces limites sont conçues de façon à fourir une protection raisonnable contre les interférences nuisibles dans le cadre d'une installation résidentielle.

CET appareil produit, utilise et peut émettre des hyperfréquences qui, si l'appareil n'est pas installé et utilisé selon les consignes données, peuvent causer des interférences nuisibles aux communications radio. Cependant, rien ne peut garantir l'absence d'interférences dans le cadre d'une installation particulière. Si cet appareil est la cause d'interférences nuisibles pour la réception des signaux de radio ou de télévision, ce qui peut être décelé en fermant l'équipement, puis en le remettant en fonction, l'utilisateur pourrait essayer de corriger la situation en prenant les mesures suivantes:

- • Réorienter ou déplacer l'antenne de réception.
- Augmenter la distance entre l'équipement et le récepteur.
- • Brancher l'équipement sur un autre circuit que celui utilisé par le récepteur.
- Demander l'aide du marchand ou d'un technicien chevronné en radio/télévision.
- $\bigoplus$  Toutes modifications n'ayant pas reçu l'approbation des services compétents en matière de conformité est susceptible d'interdire à l'utilisateur l'usage du présent équipement.

N'utiliser que des câbles RF armés pour les connections avec des ordinateurs ou périphériques.

CET APPAREIL NUMERIQUE DE LA CLASSE B RESPECTE TOUTES LES EXIGENCES DU REGLEMENT SUR LE MATERIEL BROUILLEUR DU CANADA.

#### EN 55022 Compliance (Czech Republic Only)

This device belongs to category B devices as described in EN 55022, unless it is specifi cally stated that it is a Class A device on the specification label. The following applies to<br>devices in Class A of EN 55022 (radius of protection up to 30 meters). The user of the device is obliged to take all steps necessary to remove sources of interference to telecommunication or other devices

.<br>Pokud naní na tvoovám štítku počítače uvedeno, že spadá do do třídy A podle EN 55022. s consultation in the syponemic survey position of the second section in the system of the system of the system<br>The second automatic for the system of the SSO22. Pro zalitzeni zalitazená do titiqy A (chranny<br>The system of jiných zařízení je uživatel povinnen provést taková opatřaní, aby rušení odstranil.

#### Polish Center for Testing and Certification Notice

The equipment should draw power from a socket with an attached protection circuit (a three-prong socket). All equipment that works together (computer, monitor, printer, and so on) should have the same power supply source.

The phasing conductor of the room's electrical installation should have a reserve short-circuit protection device in the form of a fuse with a nominal value no larger than 16 amperes (A).

To completely switch off the equipment, the power supply cable must be removed from the power supply socket, which should be located near the equipment and easily accessible.

A protection mark ''B'' confirms that the equipment is in compliance with the protection usage requirements of standards PN-93/T-42107 and PN-89/E-06251.

#### Wymagania Polskiego Centrum Badań i Certyfikacji

**Prymagamia 1 Disnego Centrum Dataen i Certyjinacji**<br>Urządzenie powinno być zasilane z gniazda z przyłączonym obwodem ochronnym (gniazdo z<br>kolkiem). Współpracujące ze sobą urządzenia (komputer, monitor, drukarka) powinny b

Instalacja elektryczna pomieszczenia powinna zawierać w przewodzie fazowym rezerwową ochronę<br>przed zwarciami, w postaci bezpiecznika o wartości znamionowej nie większej niż 16A (amperów). .<br>W celu całkowitego wyłaczenia urządzenia z sieci zasilania, należy wyjąć wtyczkę kabla<br>zasilającego z gniazdka, które powinno znajdować się w pobliżu urządzenia i być łatwo dostępne Znak bezpieczeństwa "B" potwierdza zgodność urządzenia z wymaganiami bezpieczeństwa użytkowania zawartymi w PN-93/T-42107 i PN-89/E-06251.

#### Pozostałe instrukcje bezpieczeństwa

- Nie należy używać wtyczek adapterowych lub usuwać kołka obwodu ochronnego z wtyczki.<br>Jeżeli konieczne jest użycie przedłużacza to należy użyć przedłużacza 3-żylowego z<br>prawidłowo połączonym przewodem ochronnym.
- prawiatowo potączonym przewoacem ocnromnym.<br>System komputerowy należy zabezpieczyć przez nagłymi, chwilowymi wzrostami lub spadkami napięcia, używając eliminatora przepięć, urządzenia dopasowującego lub<br>bezzakłoceniowego ź
- \* Należy upewnić się, aby nic nie leżało na kablach systemu komputerowego, oraz aby kable nie były umieszczone w miejscu, gdzie można byłoby na nie nadeptywać lub potykać się o nie.
- Nie należy rozlewać napojów ani innych płynów na system komputerowy.
- $^\bullet$  Nie należy wpychać żadnych przedmiotów do otworów systemu komputerowego, gdyż może to spowodować pożar lub porażenie prądem, poprzez zwarcie elementów wewnętrznych.
- to spowoarowa poznat tus porazeme prącem, poprzez zwarene teementow wewnętrznych.<br>System komputerowy powinien znajdować się z dala od grzejników i źródł ciepła. Ponadto me należy blokować otworów wentylacyjnych. Należy umk

#### North Europe (Nordic Countries) Information

Placering/Ventilation

#### VARNING:

FÖRSÄKRA DIG OM ATT HUVUDBRYTARE OCH UTTAG ÄR LÄTÅTKOMLIGA, NÄR DU STÄLLER DIN UTRUSTNING PÅPLATS.

Placering/Ventilation

#### ADVARSEL:

SØRG VED PLACERINGEN FOR, AT NETLEDNINGENS STIK OG STIKKONTAKT ER NEMT TILGÆNGELIGE.

Paikka/Ilmankierto

#### VAROITUS:

SIIOITA LAITE SITEN, ETTÄ VERKKOJOHTO VOIDAAN TARVITTAESSA HELPOSTI IRROTTAA PISTORASIASTA.

Plassering/Ventilasjon

#### ADVARSEL:

NÅR DETTE UTSTYRET PLASSERES, MÅ DU PASSE PÅ AT KONTAKTENE FOR STØMTILFØRSEL ER LETTE Å NÅ.

## Ergonomie Hinweis (nur Deutschland)

Der von uns gelieferte Farbmonitor entspricht den in der "Verordnung über den Schutz vor Schäden durch Röntgenstrahlen" festgelegten Vorschriften.

Auf der Rückwand des Gerätes befindet sich ein Aufkleber, der auf die Unbedenklichkeit der Inbetriebnahme hinweist, da die Vorschriften über die Bauart von Störstrahlern nach Anlage III ¤ 5 Abs. 4 der Röntgenverordnung erfüllt sind.

Damit Ihr Monitor immer den in der Zulassung geforderten Werten entspricht, ist darauf zu achten, daß

- 1. Reparaturen nur durch Fachpersonal durchgeführt werden.
- 2. nur original-Ersatzteile verwendet werden.
- 3. bei Ersatz der Bildröhre nur eine bauartgleiche eingebaut wird.

Aus ergonomischen Gründen wird empfohlen, die Grundfarben Blau und Rot nicht auf dunklem Untergrund zu verwenden (schlechte Lesbarkeit und erhöhte Augenbelastung bei zu geringem Zeichenkontrast wären die Folge). Der arbeitsplatzbezogene Schalldruckpegel nach DIN 45 635 beträgt 70dB (A) oder weniger.

**AN ACHTUNG: BEIM AUFSTELLEN** DIESES GERÄTES DARAUF ACHTEN, DAß NETZSTECKER UND NETZKABELANSCHLUß LEICHT ZUGÄNGLICH SIND.

#### China RoHS

The People's Republic of China released a regulation called ''Management Methods for Controlling Pollution by Electronic Information Products" or commonly referred to as China RoHS. All products including CRT and Monitor which are produced and sold for China market have to meet China RoHS request.

中国大陆RoHS

根据中国大陆《电子信息产品污染控制管理办法》(也称为中国大陆RoHS), 以下部分列出了本产品中可能包含的有毒有害物质或元素的名称和含量

本表适用之产品

显示器(液晶及CRT)

有毒有害物质或元素

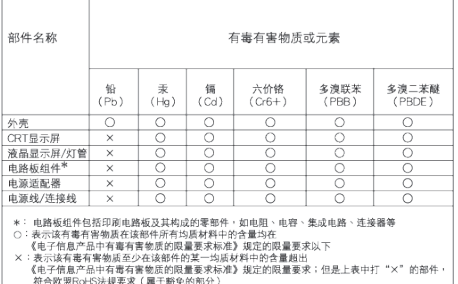

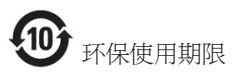

此标识指期限 ( 十年 ), 电子信息产品中含有 的有毒有害物质或元素在正常使用的条件 下不会发生外泄或突变 , 电子信息产品用户 使用该电子信息产品不会对环境造成严重 污染或对其人身、 财产造成严重损害的期 限.

《废弃电器电子产品回收处理管理条例》提示性 说明

为了更好地关爱及保护地球,当用户不再需要此 产品或产品寿命终止时,请遵守国家废弃电器电 子产品回收处理相关法律法规,将其交给当地具 有国家认可的回收处理资质的厂商进行回收处 理。

# <span id="page-23-0"></span>6. Assistenza Clienti e Garanzia

# 6.1 Criteri di valutazione dei pixel difettosi dei monitor a schermo piatto Philips

La Philips si impegna a consegnare prodotti della più alta qualità. Utilizziamo alcuni dei processi di produzione più avanzati nell'industria e delle rigorose procedure di controllo della qualità. Tuttavia i difetti dei pixel e dei pixel secondari nei pannelli TFT usati nei monitor a schermo piatto sono talvolta inevitabili. Nessun produttore è in grado di garantire che tutti i pannelli siano privi di difetti dei pixel, ma la Philips garantisce che qualsiasi monitor con un numero inaccettabile di difetti sarà riparato oppure sostituito sotto garanzia. Questa nota spiega i diversi tipi di difetti dei pixel e definisce i livelli accettabili di difetto per ogni tipo. Per avvalersi della riparazione o sostituzione in garanzia, il numero di difetti dei pixel su un pannello TFT deve superare i livelli descritti di seguito. Ad esempio: non più dello 0,0004% dei pixel secondari di un monitor può essere difettoso. Inoltre, Philips stabilisce degli standard di qualità ancora più alti per alcuni tipi o combinazioni di difetti dei pixel che sono più evidenti di altri. Questi criteri di valutazione sono validi in tutto il mondo.

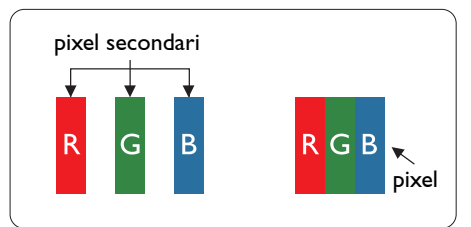

## Pixel e pixel secondari

Un pixel, o elemento dell'immagine, è composto di tre pixel secondari nei tre colori primari rosso, verde e blu. Molti pixel messi insieme formano un'immagine. Quando tutti i pixel secondari di un pixel sono illuminati, i tre pixel secondari colorati appaiono insieme come un singolo pixel bianco. Quando sono tutti spenti, i tre pixel secondari colorati appaiono insieme come un pixel nero. Altre combinazioni di pixel

illuminati o spenti appaiono come singoli pixel di altri colori.

### Tipi di difetti dei pixel

I difetti dei pixel e dei pixel secondari appaiono sullo schermo in modi diversi. Esistono due categorie di difetti dei pixel e diversi tipi di difetti dei pixel secondari all'interno di ogni categoria.

#### Punti luminosi

Questi difetti appaiono come pixel o pixel secondari che sono sempre accesi oppure ''attivi''. Un punto luminoso è un pixel secondario che risalta sullo schermo quando il monitor visualizza un motivo scuro. Ci sono vari tipi di punti luminosi.

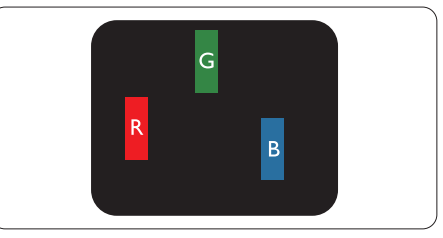

Un pixel secondario rosso, verde o blu illuminato.

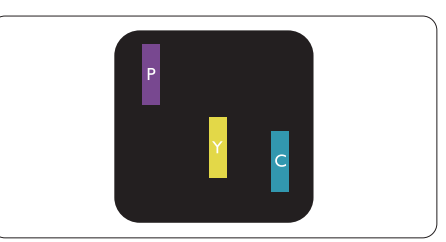

Due pixel secondari adiacenti illuminati:

- $Rosso + Blu = Viola$
- $Rosso + Verde = Giallo$
- $Verde + Blu = Ciano (blu chiaro)$

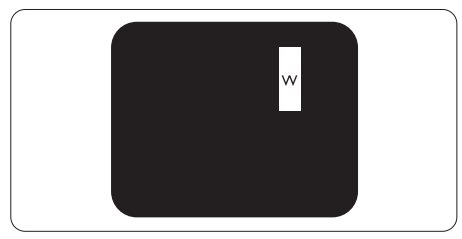

Tre pixel secondari adiacenti illuminati (un pixel bianco).

#### A Nota

Un punto luminoso rosso o blu deve essere oltre il 50 percento più luminoso dei punti adiacenti mentre un punto luminoso verde è il 30 percento più luminoso dei punti adiacenti.

#### Punti neri

Compaiono come pixel o pixel secondari sempre spenti o ''inattivi". Un punto nero è un pixel secondario che risalta sullo schermo quando il monitor visualizza un motivo chiaro. Ci sono vari tipi di punti neri.

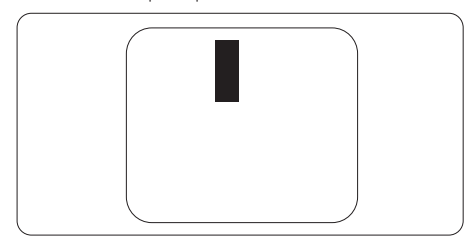

## Prossimità dei difetti dei pixel

Poiché i difetti dei pixel e dei pixel secondari dello stesso tipo che si trovano vicini fra loro sono più evidenti, la Philips specifica anche le tolleranze per la prossimità dei difetti dei pixel.

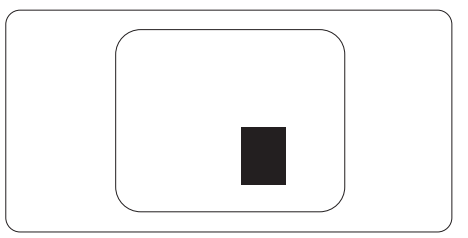

#### Tolleranze dei difetti dei pixel

Per avvalersi della riparazione o sostituzione a causa di difetti dei pixel durante il periodo di garanzia, il pannello TFT di un monitor a schermo piatto Philips deve avere difetti dei pixel e dei pixel secondari che eccedono quelli tollerabili elencati nelle tabelle che seguono.

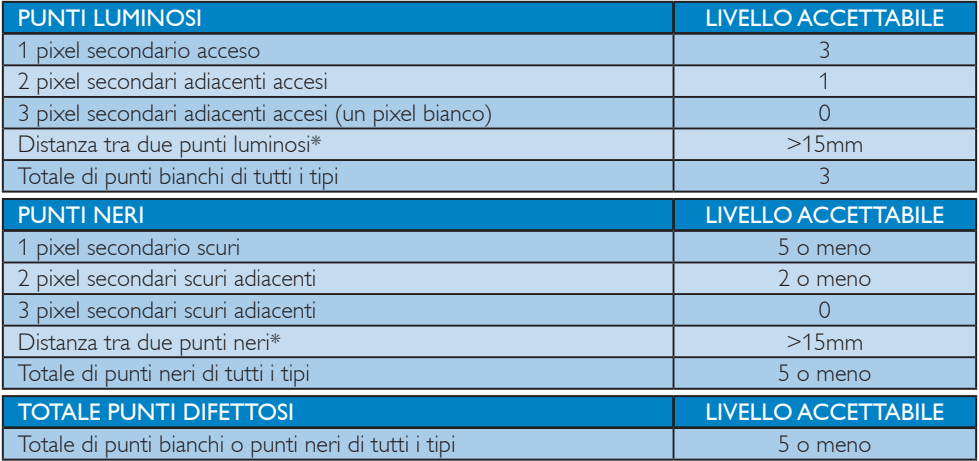

# Nota

1. 1 o 2 pixel secondari adiacenti = 1 punto difettoso

# <span id="page-25-0"></span>6.2 Assistenza Clienti e Garanzia

Per informazioni sulla copertura della garanzia e sui requisiti aggiuntivi di assistenza validi per la vostra area, visitare il sito web [www.philips.com/support](http://www.philips.com/support). È inoltre possibile contattare il numero del vostro Philips Customer Care Center più vicino elencato in basso.

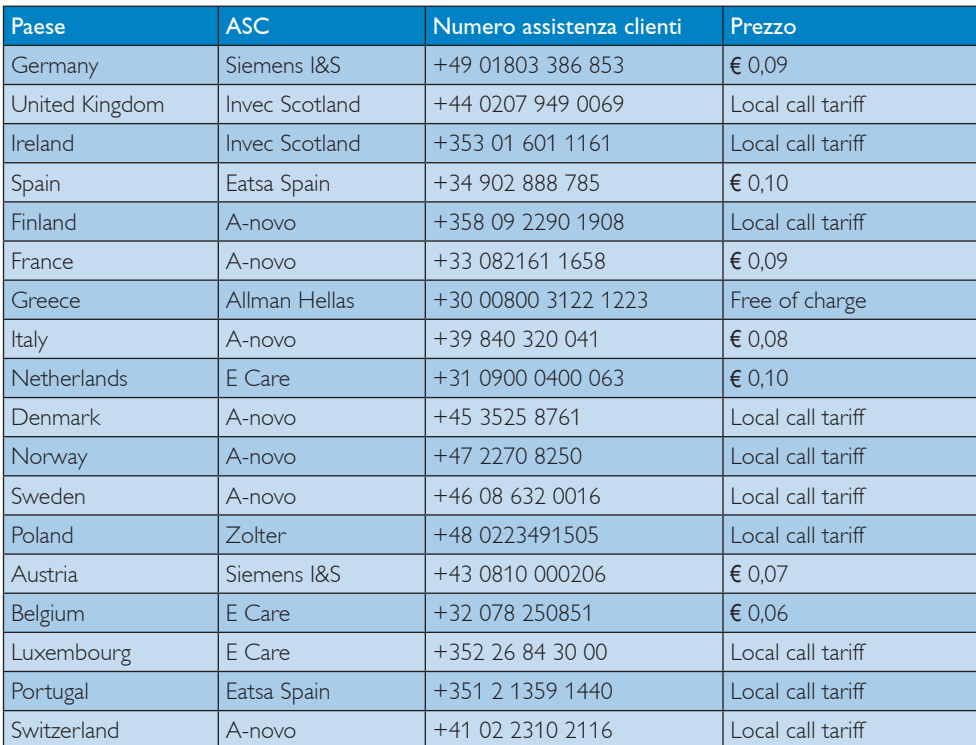

#### Informazioni di contatto per zona dell'EUROPA OCCIDENTALE:

#### Informazioni di contatto per zona dell'EUROPA ORIENTALE E CENTRALE:

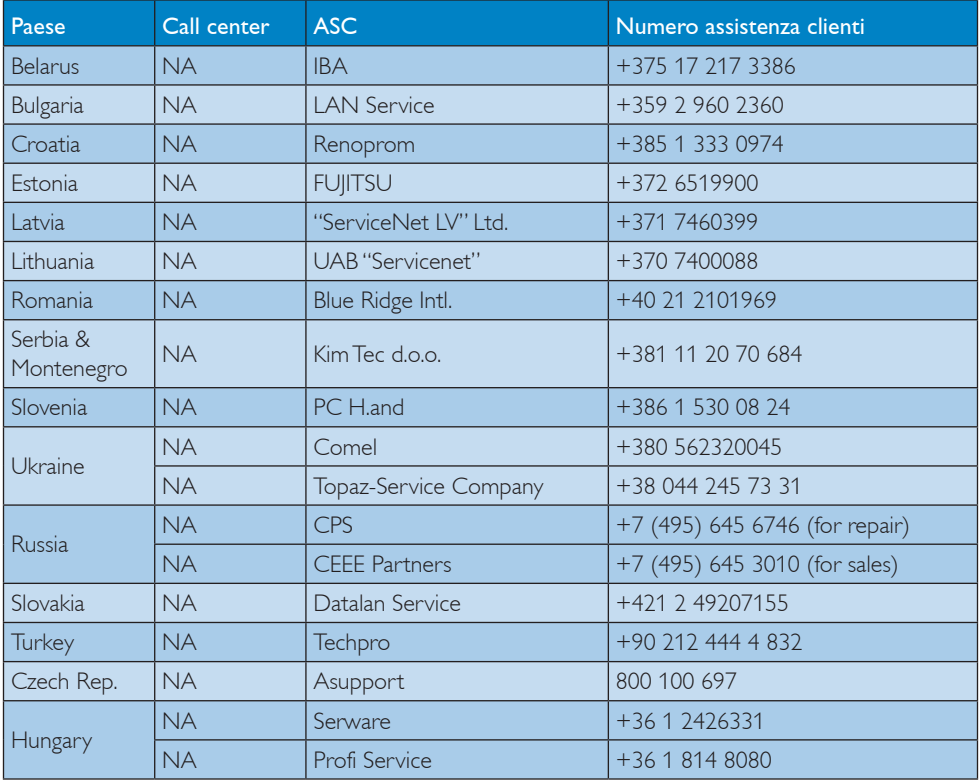

#### Informazioni di contatto per zona dell'AMERICA LATINA:

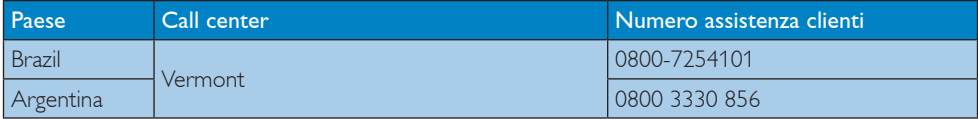

#### Informazioni di contatto per la Cina:

Cina

Numero Assistenza clienti: 4008 800 008

#### Informazioni di contatto per il NORD AMERICA:

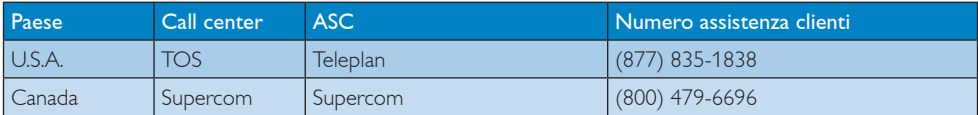

# Informazioni di contatto per l'area APMEA:

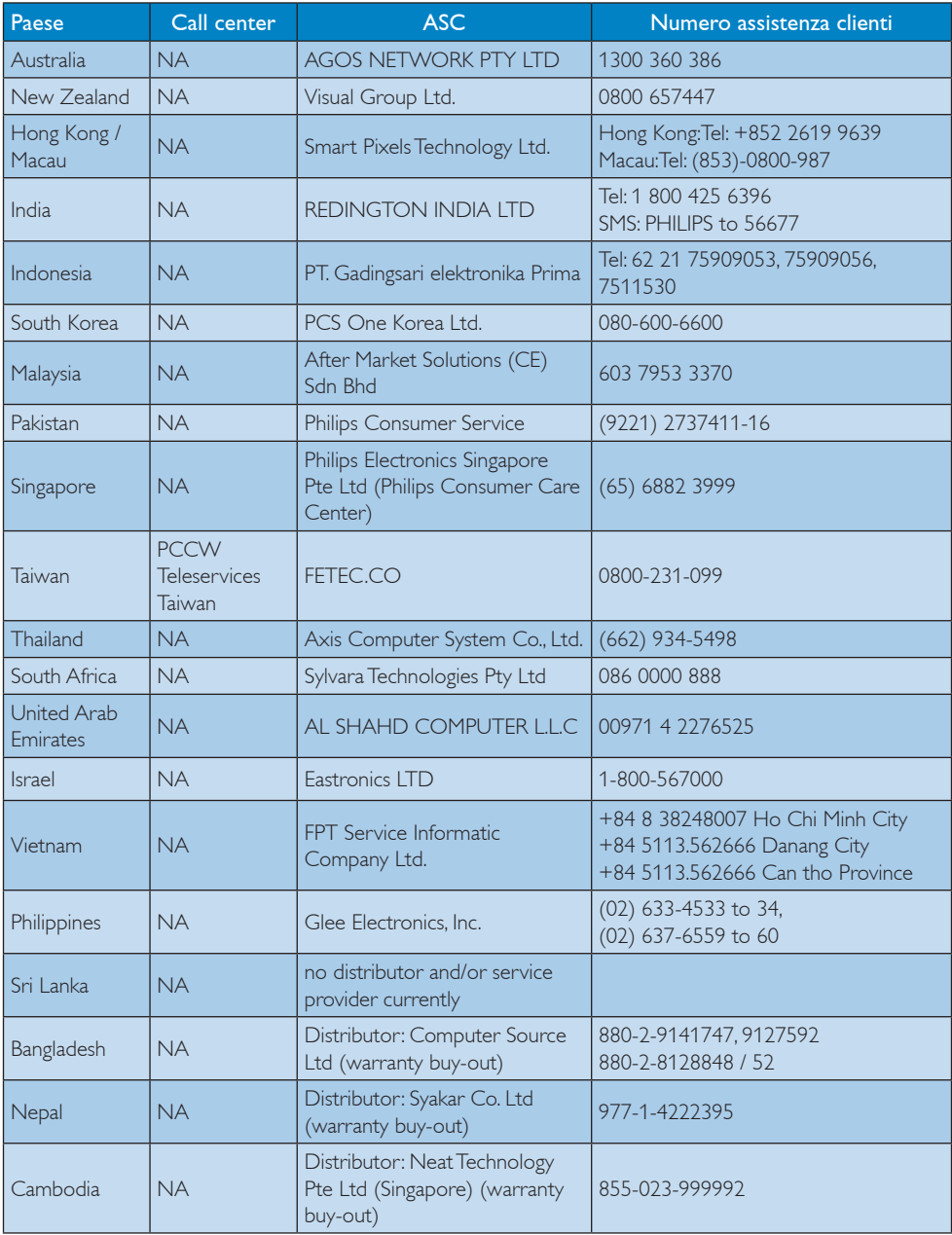

# <span id="page-28-0"></span>7. Risoluzione dei problemi e FAQ

# 7.1 Risoluzione dei problemi

Questa pagina tratta i problemi che possono essere corretti dall'utente. Se il problema persiste, dopo avere tentato queste soluzioni, mettersi in contatto con l'Assistenza Clienti Philips.

#### E. Problemi comuni

#### Nessuna immagine (il LED d'alimentazione non è acceso)

- Controllare i connettori. Assicurarsi che il cavo USB sia collegato saldamente al monitor.
- Scollegare e ricollegare il cavo USB.
- Controllare le condizioni del cavo USB. Sostituire il cavo se è sfilacciato o danneggiato. Se i connettori sono sporchi, pulirli con un panno pulito.

#### Nessuna immagine (lo schermo è oscurato, nonostante il computer sia acceso)

- Assicurarsi che il cavo USB sia collegato in modo appropriato al computer.
- Assicurarsi il computer sia acceso e funzionante. Il computer potrebbe essere in modalità di sospensione o di risparmio energetico oppure potrebbe visualizzare uno screensaver. Spostare il mouse per "riattivare" il computer.

#### Immagine intermittente e instabile a causa di alimentazione insufficiente

- Controllare che i 2 connettori USB siano collegati saldamente al notebook.
- Viene utilizzato l'adattatore 5V/3A CA - CC. Fare riferimento a pagina 5 (informazioni sull'adattatore CA - CC).

#### L'immagine "sobbalza" o si muove in una forma d'onda

Allontanare dal monitor i dispositivi elettrici che potrebbero causare interferenze elettriche.

#### Impossibile riprodurre DVD che utilizzano programmi per lettore DVD di terzi

Utilizzare il lettore multimediale incluso nel sistema operativo.

#### Sono presenti segni visibili di fumo o scintille

- Non eseguire alcuna delle procedure di risoluzione dei problemi
- Scollegare immediatamente il monitor dalla presa di corrente per motivi di sicurezza
- Chiamare immediatamente un rappresentante del Centro Assistenza Philips.

#### 2 Problemi dell'immagine

#### Dopo avere spento il monitor, rimane un fenomeno di "immagine residua", "burn-in" o "immagine fantasma".

- La visualizzazione ininterrotta di immagini statiche per un lungo periodo di tempo può provocare sullo schermo il fenomeno di "immagine residua" o "immagine fantasma", noto anche come "burn-in". "Burn-in", "immagine residua" o "immagine fantasma" sono tutti fenomeni noti nella tecnologia dei pannelli LCD. Nella maggior parte dei casi il fenomeno "burn-in", "immagine residua" o "immagine fantasma" scompare gradatamente nel tempo dopo che il monitor è stato spento.
- Attivare sempre uno screen saver con animazione quando si lascia il monitor inattivo.
- Attivare sempre un'applicazione d'aggiornamento periodico dello schermo se il monitor LCD visualizzerà contenuti statici che non cambiano.
- La mancata attivazione di uno screensaver o un aggiornamento periodico della schermo potrebbe causare casi più gravi di "burn-in", "immagine residua" o "immagine fantasma" che non scompaiono e non possono essere risolti. Tali danni non sono coperti dalla garanzia.

#### <span id="page-29-0"></span>L'immagine appare distorta. Il testo è indistinto o sfuocato.

Impostare la risoluzione schermo del PC sulla stessa risoluzione originale raccomandata per il monitor.

### Sullo schermo appaiono dei punti verdi, rossi, blu, neri e bianchi

I punti residui sono una caratteristica normale dei cristalli liquidi usati dalla tecnologia moderna. Fare riferimento alla sezione Criteri di valutazione dei pixel difettosi per altri dettagli.

Per altra assistenza, fare riferimento all'elenco Centri Informazioni Assistenza Clienti e rivolgersi ad un rappresentante del Servizio clienti Philips.

# 7.2 Domande generiche

# D 1: Lo schermo LCD è resistente ai graffi?

Risp.: In generale si raccomanda di non sottoporre la superficie del pannello ad impatti e di proteggerla da oggetti dalla forma appuntita o arrotondata. Quando si maneggia il monitor, assicurarsi di non applicare pressioni alla superficie del pannello. Diversamente le condizioni della garanzia potrebbero essere modificate.

## D 2: Come si pulisce la superficie dello schermo LCD?

Risp.: Usare un panno pulito, morbido e asciutto per la pulizia normale. Usare alcool isopropilico per una pulizia più accurata. Non usare altri solventi come alcool etilico, etanolo, acetone, esano, eccetera.

## D 3: I monitor LCD Philips sono Plug-and-Play?

Risp.: Sì, i monitor sono compatibili plug-andplay con Windows 7/Vista/XP

## D 4: Che cos'è l'Image Sticking, o Image Burn-in, o sovrimpressione, o immagine fantasma dei pannelli LCD?

Risp.: La visualizzazione ininterrotta di immagini statiche per un lungo periodo di tempo può provocare sullo schermo il fenomeno di "immagine residua" o "immagine fantasma", noto anche come "burn-in". "Burn-in", "immagine residua" o "immagine fantasma" sono tutti fenomeni noti nella tecnologia dei pannelli LCD. Nella maggior parte dei casi il fenomeno "burn-in", "immagine residua" o "immagine fantasma" scompare gradatamente nel tempo dopo che il monitor è stato spento. Attivare sempre uno screen saver con animazione quando si lascia il monitor inattivo.

> Attivare sempre un'applicazione d'aggiornamento periodico dello schermo se il monitor LCD visualizzerà contenuti statici che non cambiano.

# <sup><sup>1</sup></sub> Avviso</sup>

La mancata attivazione di uno screensaver o un aggiornamento periodico dello schermo potrebbe causare casi più gravi di "burn-in", "immagine residua" o "immagine fantasma" che non scompaiono e non possono essere risolti. Tali danni non sono coperti dalla garanzia.

- D 5: Perché lo schermo non visualizza il testo in modo nitido e mostra dei caratteri frastagliati?
- Risp.: Il monitor LCD funziona al meglio con la sua risoluzione originale di 1920 x 1080 @ 60 Hz. Usare questa risoluzione per ottenere la visualizzazione migliore.

# <span id="page-30-0"></span>7.3 FAQ relative al monitor USB

#### D 1: Il monitor non viene riconosciuto dal sistema operativo del notebook.

- Risp.: a. Assicurarsi di aver installato il driver/software in dotazione con il monitor.
	- b. È possibile scaricare l'ultimo driver "DisplayLink" dal sito http://www. displaylink.com/support/downloads. php
	- c. Potrebbe essere necessario riavviare il notebook per riconoscere correttamente il monitor USB.

#### D 2: Il monitor non visualizza immagini/ presenta sfarfallio/ si spegne e riaccende.

- Risp.: a. Il monitor richiede un collegamento minimo per USB 2.0. Non funziona con il precedente standard USB 1.x.
	- b. Assicurarsi che entrambi i connettori del cavo "Y" USB siano collegati alle porte USB del notebook in modo che il monitor possa trarre alimentazione sufficiente per l'attivazione.
	- c. In rari casi, le 2 porte USB del notebook non garantiscono una sufficiente alimentazione in uscita per il monitor. In tal caso potrebbe essere necessario acquistare un adattatore opzionale CC.

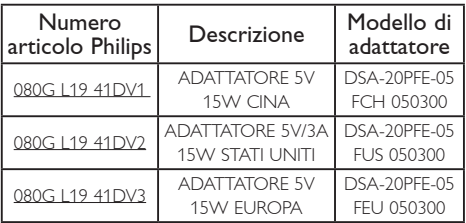

Per i dettagli, contattare [www.philips.com/](www.philips.com/support) [support](www.philips.com/support) o l'Assistenza Clienti locale per il monitor.

- D 3: Il monitor non si avvia con il PC desktop autonomo. Non si vede niente con il PC desktop.
- Risp.: Il monitor USB non è ancora progettato per funzionare con DOS. Deve essere utilizzato come "display secondario", ovvero con un tipo di notebook dotato di display primario permanente collegato ad esso. Ciò è dovuto al fatto che il monitor USB visualizza immagini solo dopo che viene visualizzata la schermata di login di Windows, poiché solo allora il monitor viene riconosciuto dal sistema.

#### D 4: Si può usare il PC su sistema Linux/ Apple (sistemi diversi da Windows).

- Risp.: Non al momento.
- D 5: Non trovo alcuna regolazione sul monitor.
- Risp.: Poiché il monitor funziona direttamente da porte USB, non richiede alcuna regolazione. È completamente Plug and Play.

#### D 6: Non trovo il tasto di accensione e spegnimento sul monitor.

Risp.: Non è necessario alcun tasto di accensione, in quanto non vi è alcuna connessione di accensione diretta per il monitor. Una volta spento il notebook o rimossi i connettori USB, il monitor si spegne completamente.

#### D 7: Devo utilizzare porta USB 2.0 o USB 3.0?

Risp.: È possibile utilizzare entrambe le tecnologie sul lato PC. Il monitor dispone di ingresso USB 2.0.

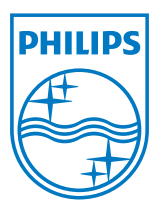

2012 © Koninklijke Philips Electronics N.V. Tutti i diritti riservati.

Philips e l'emblema dello scudo Philips sono marchi commerciali registrati della Koninkiljke Philips Electronics N.V. e sono usati sotto licenza della Koninklijke Philips Elecrtonics N.V.

Le specifiche sono soggette a modifica senza preavviso.

Versione: M3221SUE1T